# **Hướng dẫn kết nối vào các trang bị lỗi trong db.vista.gov.vn như SpringerLink, Scopus**

### 1. Với trình duyệt FireFox

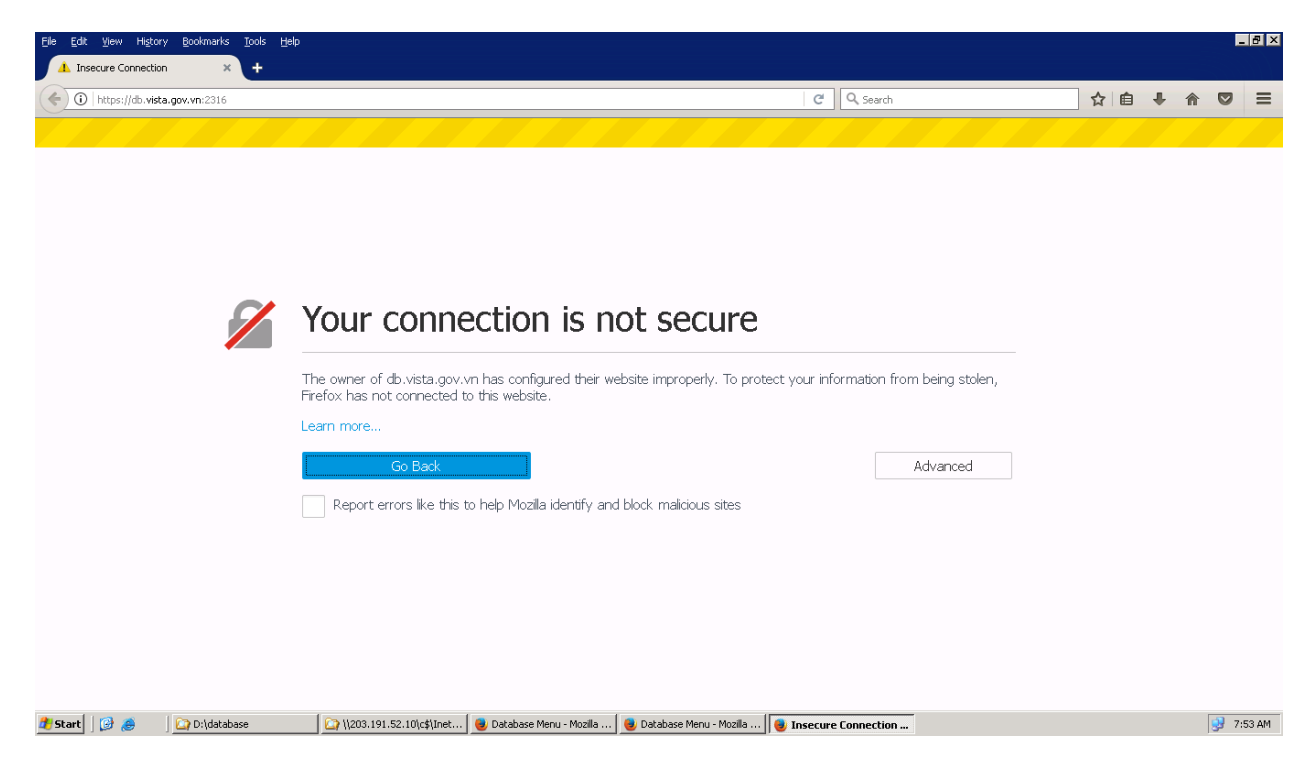

Click vào nút Advanced

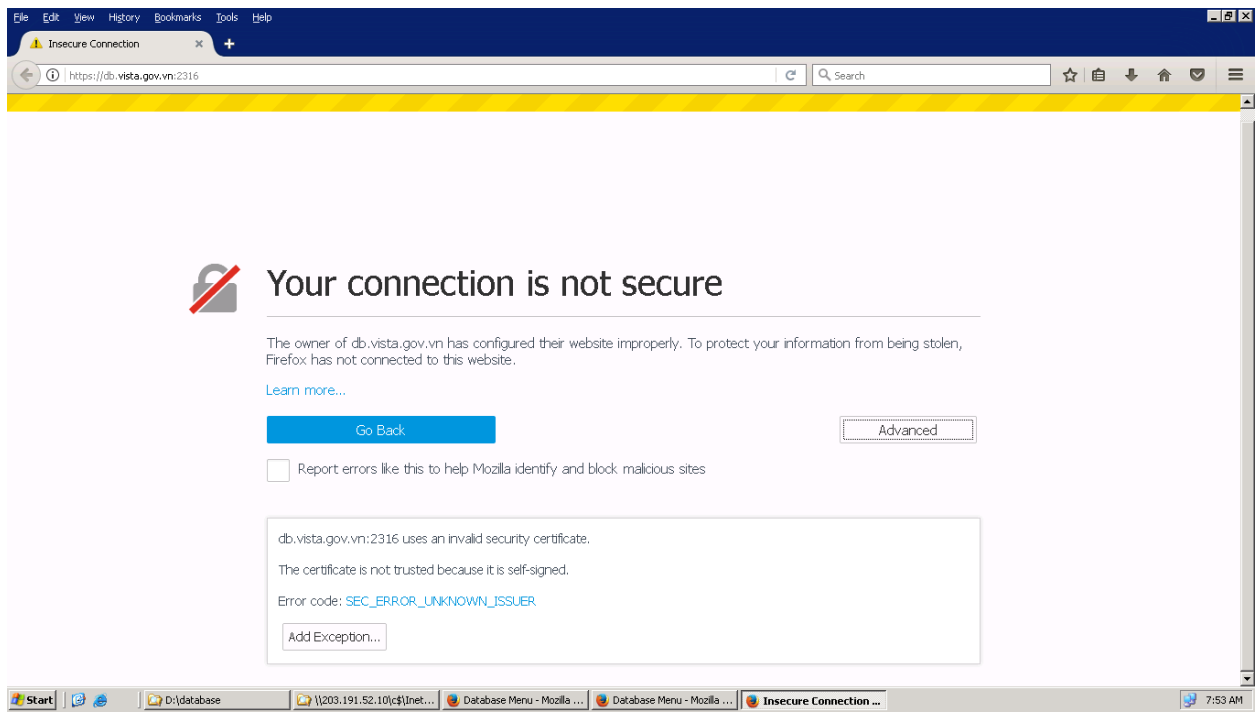

## Click vào nút Add Exception

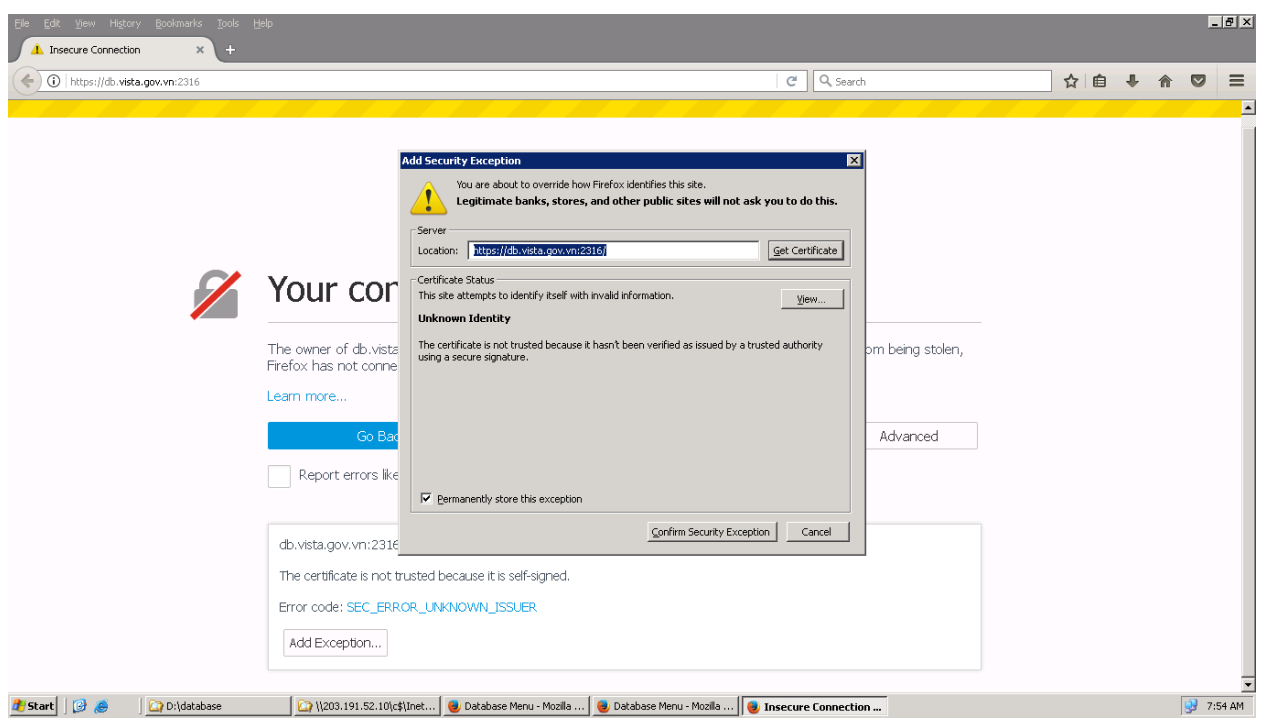

Click vào nút Confirm Security Exception.

2. Với trình duyệt Google Chrome

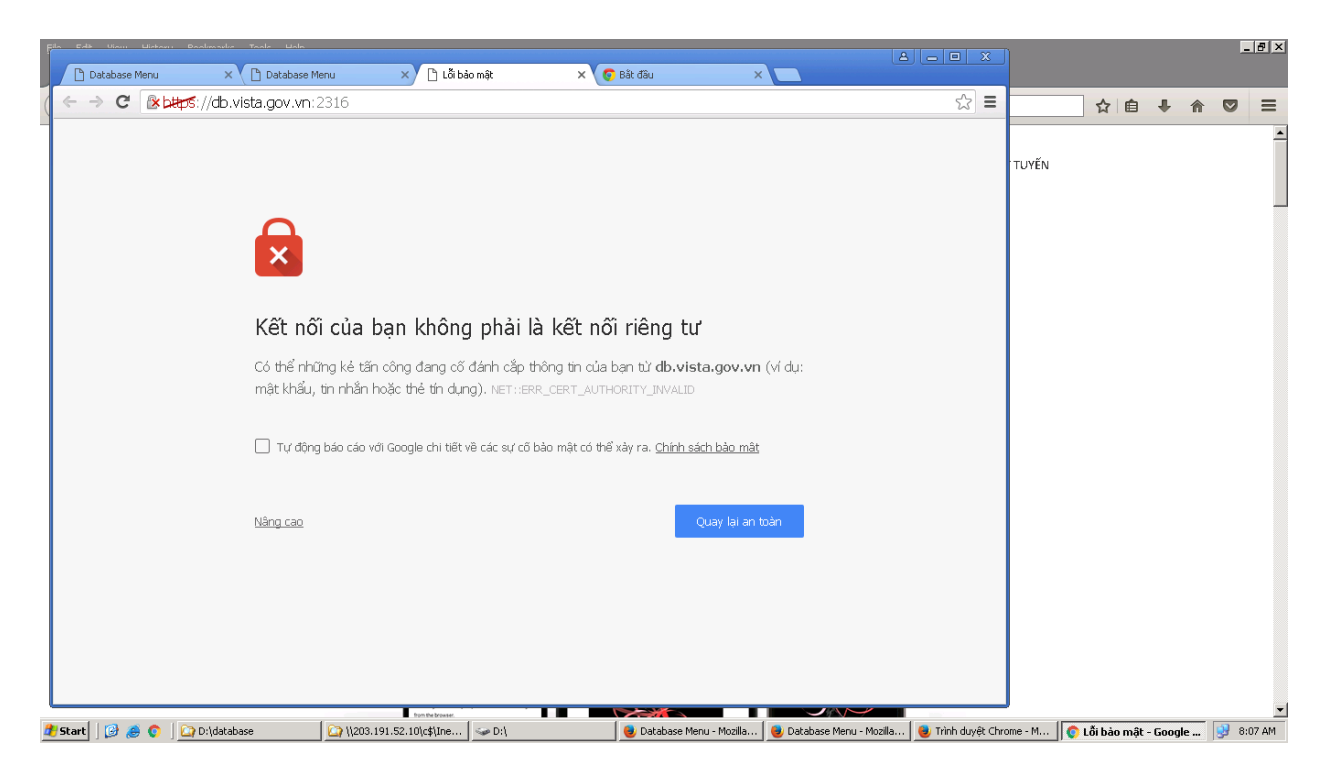

#### Click vào Nâng cao

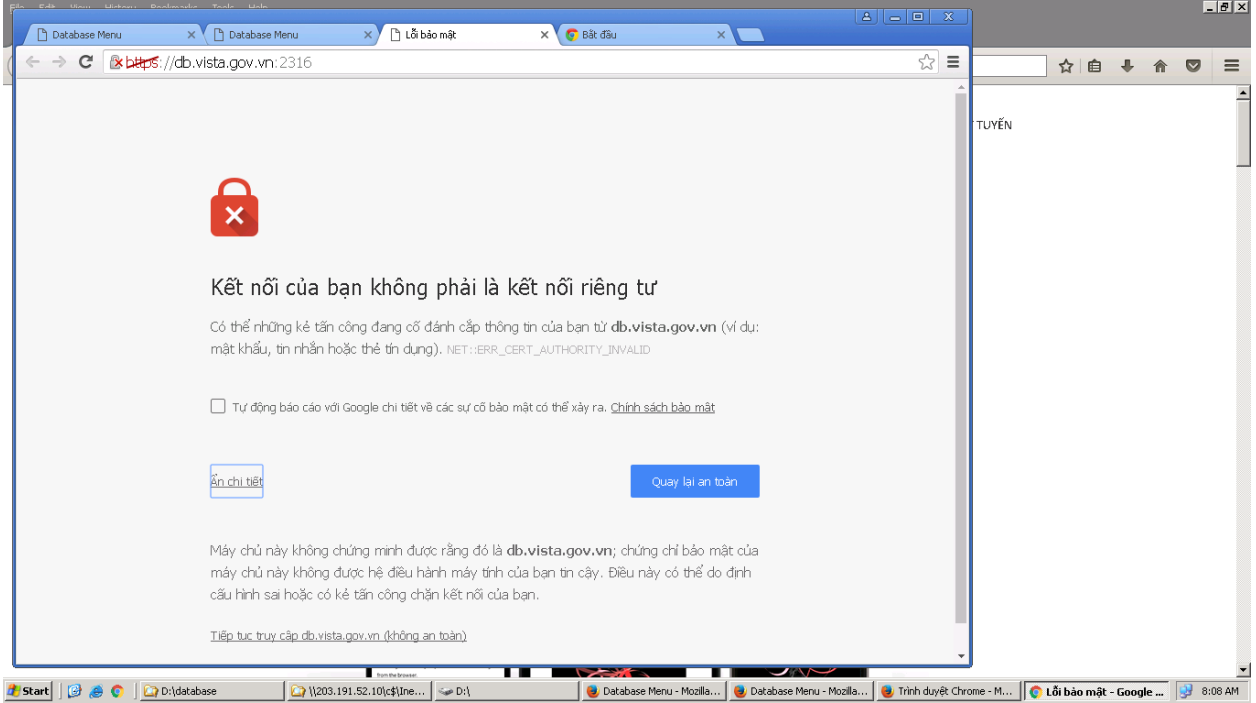

Click vào Tiếp tục truy cập db.vista.gov.vn

#### 3. Với trình duyệt Internet Explorer

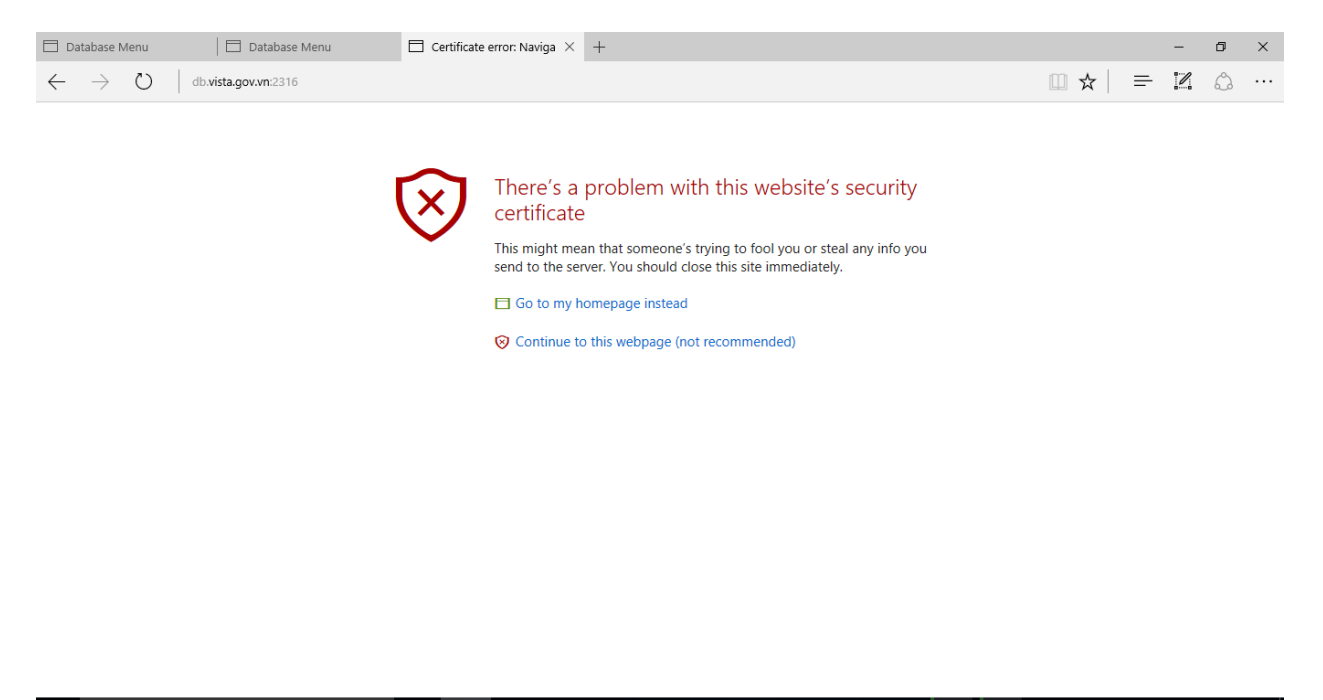

O Search right here ₹

Click vào Continue to this webpage